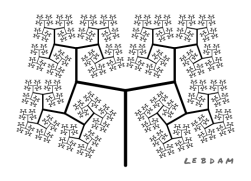

Les déplacements dans **SCRATCH** page 1

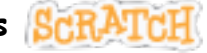

## **Activité 3**

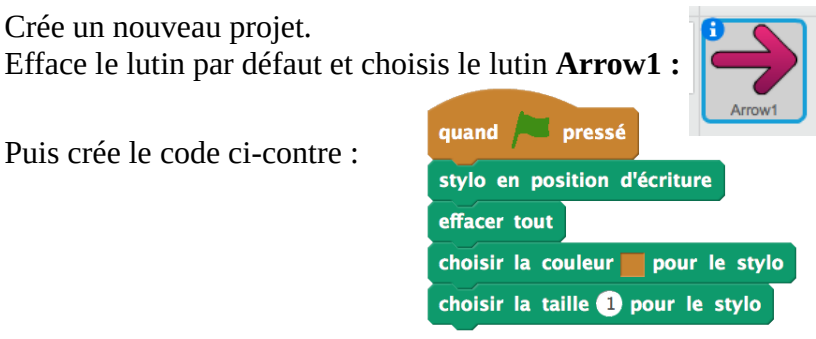

Que faut-il ajouter avant l'instruction *stylo en position d'écriture* afin de positionner le lutin au centre de la scène ?

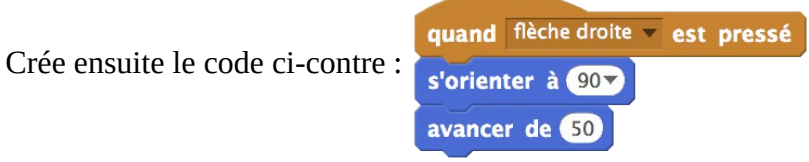

Teste ton programme avec la touche flèche droite.

## **Complète le programme afin que ton lutin puisse se déplacer dans toutes les directions.**

Lorsque ton lutin se déplace, il dessine un trait. On souhaite qu'il puisse lever ou baisser le crayon quand on lui demande.

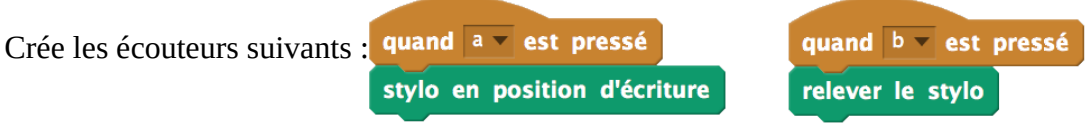

Crée des écouteurs permettant de changer la couleur et l'épaisseur du stylo.

Enregistre ton projet ( *scratch\_activite3*)